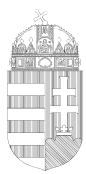

# **KITÖLTÉSI ÚTMUTATÓ**

# ASP-IPAR 006 TÍPÚSÚ ŰRLAPHOZ

## BEJELENTÉS NEM ÜZLETKÖTELES TERMÉK FORGALMAZÁSÁRÓL

Az eljárás menetével kapcsolatban részletes tájékoztatás, továbbá az ügyintézők neve és elérhetősége [a www.kobanya.hu](http://www.kobanya.hu/) weblapon az **Ügyintézés/Ügymenetek/Hatósági ügyek** menüpont alatt érhető el.

**Működési engedélyt kizárólag** a kereskedelmi tevékenység jellegének kiválasztása a kereskedelmi tevékenységek végzésének feltételeiről szóló 210/2009. (IX. 29.) Korm. rendelet (a továbbiakban: R.) 3. mellékletében felsorolt **7 üzletköteles termék** forgalmazása esetén kell kérni. Ez esetben az ASP-IPAR 004 számú nyomtatványt kell használni.

A nyomtatvány kitöltését a fejezetek (előlap, főlap, 1. melléklet) kiválasztásával kell elkezdeni.

#### **Előlap**

**A beküldő adatai** *(a személyazonosító igazolványban, lakcímkártyán lévő adatok alapján neve, születési neve, anyja neve, születési helye, ideje, címe, tartózkodási helye, levelezési címe, adóazonosító jele, meghatalmazotti minőség, elektronikus kapcsolattartást engedélyezése, email címe, telefonszáma, előzmény információ). Az eljárás jelenleg illetékmentes.*

## **Főlap**

## **Bejelentés tárgya**

Az űrlap ezen részén szükséges megjelölni, hogy új bejelentést kíván benyújtani, vagy már nyilvántartásba vett kereskedelmi tevékenység adataiban történt változást, vagy a kereskedelmi tevékenység megszüntetését kívánja bejelenteni. A már nyilvántartásba vett kereskedelmi tevékenység esetén a bejelentés nyilvántartási száma és a bejelentés iktatási száma a bejelentés nyilvántartásba vételéről szóló igazoláson található.

## **I. A kereskedő és az üzlet(ek) adatai**

A legördülő sávban ki kell jelölni a kereskedő jellegét *(cég, egyéni vállalkozó, kistermelő)*  1-4. pontban meg kell adni a kereskedő nevét, címét, székhelyét, a cégjegyzékben, az egyéni vállalkozói

nyilvántartásban vagy a kistermelő igazolványban szereplő adatok alapján.

A 2. pontot csak akkor szükséges kitölteni, hogyha mint kistermelő teszi meg a bejelentést.

## **II. Kereskedelmi tevékenység adatai**

Az 1.1 pontban ki kell választani a kereskedelmi tevékenység helye szerinti bontásban a folytatni kívánt kereskedelmi tevékenység formáját a kereskedelemről szóló 2005. évi CLXIV. törvény (a továbbiakban: Kertv.) 3. § (4) bekezdése alapján *(üzletben folytatott kereskedelmi tevékenység; bevásárlóközpontban folytatott kereskedelmi tevékenység; vásáron vagy piacon folytatott kereskedelmi tevékenység; közterületi értékesítés; mozgóbolt útján folytatott kereskedelmi tevékenység; közvetlen értékesítés; üzleten kívüli kereskedelem; csomagküldő kereskedelem; automatából történő értékesítés; közlekedési eszközön folytatott értékesítés).*

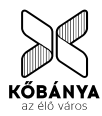

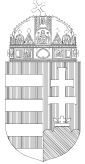

Budapest Főváros X. kerület Kőbányai Polgármesteri Hivatal Hatósági Főosztály Hatósági Osztály

## **III. Keltezés**

Ebben a pontban az űrlap kitöltési helyének, időpontjának megadása történik.

#### **1.melléklet**

#### **I. Kereskedelmi tevékenység adatai**

1.pontban a főlapon II. pontban kiválasztott kereskedelmi forma jellegét átemeli a nyomtatvány.

2.pontban az R. 1. számú melléklete, illetve amennyiben vendéglátást kíván folytatni a Kertv. 2. § (30) pontja alapján.

3.pontban a 3.1. alpontban az egyéb termékek kategóriába a legördülő sáv segítségével az R. 1. mellékletében felsorolt termékkörök közül szükséges kiválasztani és feltüntetni az üzletben forgalmazni kívánt termékköröket. A termékköröket egyesével tudja kijelölni. Az újabb termékkör hozzáadására az első termékkör kijelölése során bal oldalon felugró zöld nyíl segítségével van lehetőség. Ezt annyiszor kell ismételni ahány termékkört meg kíván jelölni. A termékkör törlésére a bal oldalon felugró piros - gomb megnyomásával van lehetőség.

3.2 alpontban külön megjelölni szükséges amennyiben a jövedéki adóról szóló törvény szerinti jövedéki terméket is forgalmazni kívánnak a fenti üzletben

4. pontban azon alpontok kitöltése szükséges, amelyek a folytatni kívánt kereskedelmi tevékenységekre vonatkoznak.

Az üzlet elnevezésének utalnia kell az árusító termékek körére, lehetőleg magyar nyelven.

A hatóság telefonon fogja felvenni a kapcsolatot a kereskedővel a megadott vásárlók könyvének hitelesítése céljából.

Vendéglátó üzlet esetében a legördülő menüből ki kell választani a vendéglátó üzlet üzlettípusát. Az egyes üzlettípusok részletes leírását az R. 4. melléklete tartalmazza.

#### **II. Nyilatkozatok**

Az űrlapon ezen részén a megfelelő rubrikák megjelölésével nyilatkozni szükséges, hogy a kereskedő az üzletet melegkonyhás vendéglátóhelyként kívánja üzemeltetni, kíván-e szeszesital kimérést folytatni, kéri-e a szakhatóságokkal közös helyszíni szemle megtartását, illetve hogy egyéb környezeti zajhatással járó tevékenységet folytat-e. Vendéglátó üzletben az R. 22. § (1) bekezdése alapján a kereskedő kíván-e zeneszolgáltatást nyújtani, tánc, műsoros előadást rendezni, vagy szórakoztató játékot, szerencsejátékot folytatni. Vendéglátó üzlet esetében a vendéglátó szoftver alkalmazásával kapcsolatban részletes információk az **info.ntak.hu** weboldalon található.

#### **Keltezés**

Ebben a pontban az űrlap kitöltési helyének, időpontjának megadása történik. Az űrlap hitelesítése bejelentkezés alapján az űrlap beküldésekor történik.

Az R. 6. § alapján a kereskedelmi tevékenység bejelentésekor a kereskedőnek csatolnia kell az üzlet használatának jogcímét igazoló okiratot (pl. bérleti szerződés), valamint közös tulajdonban álló üzlet esetében a tulajdonostársak, haszonélvezet esetén a haszonélvező hozzájárulását igazoló okiratot.

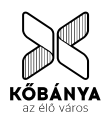